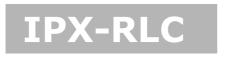

# Relay actuator

# **User Manual**

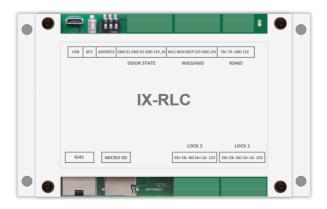

Please read this manual carefully before using the product you purchase, and keep it well for future use. We reserve the right to modify the specification in this manual at any time without notice.

### 1.About IX-RLC Unit

### **Function:**

IX-RLC has 2 main function:

- 1. Lock actuator.
- 2. Main controller of the lift control.

# 2. Parts and Name

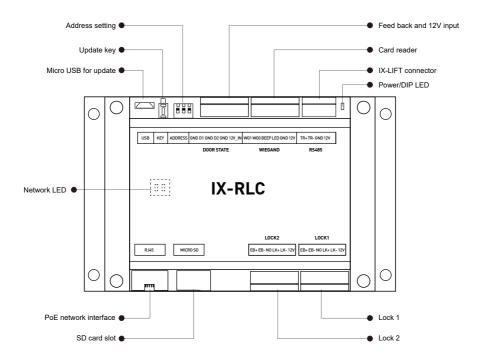

Micro USB and Update key: use for firmware update.

**DIP switch:** use for IX-RLC address settings.

Feedback: Reserved.

Card Read, IX-Lift connector: use for lift controller.

Power/DIP LED: during initialize or switch DIPs, the LED will flash.

Network LED: network indicators.

PoE Network Interface: PoE network RJ45 cable jack.

SD Card Slot: SD card for backup, restore and update.

Lock2: lock2 terminal. Lock1: lock1 terminal.

# 3. Unit Mounting

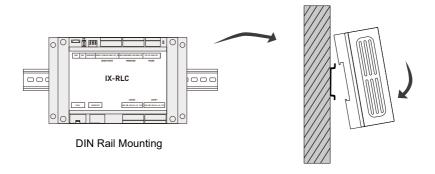

## 4. IX-RLC as Lock Actuator

### Lock connections:

You could connect only lock1 or lock2 with inner 12V, the reset must be dry contact.

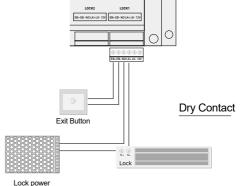

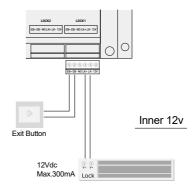

# **System connections:**

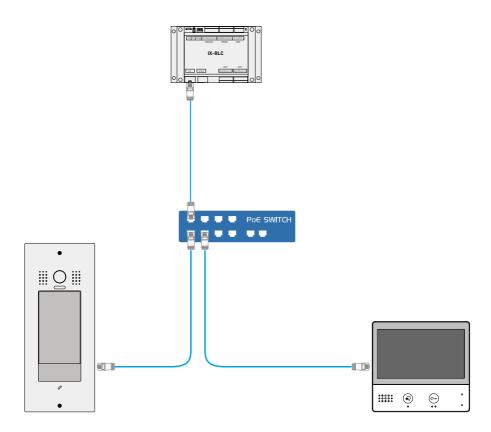

# 5. Settings

On the door station (IX850) needs to work with IX-RLC as lock actuator.

While the IX850 in installer mode,

Tap "Installer mode" -> "settings" -> "Parameter" -> "Lock and PWD", settings below are related with IX-RLC.

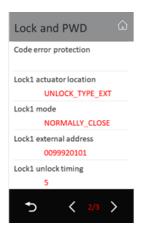

#### Lock 1 actuator location:

UNLOCK\_TYPE\_LOCAL: means lock 1 using door station its own relay lock terminal 1

UNLOCK\_TYPE\_EXT: means lock x using external device (IX-RLC)

#### Lock 1 mode:

NORMALLY\_OPEN: lock1 setup as normally open.

NORMALLY CLOSE: lock1 setup as normally closed.

#### Lock 1 external address:

IX-RLC address while the actuator set as "UNLOCK\_TYPE\_EXT"

### Lock 1 unlock timing:

Lock 1 unlock timing setup, seconds.

Lock 2 same as above.

After setup the parameters, unlock the door station via monitor to apply changes (or restart the IX-RLC)!

# 6. Setup to work with IX-RLC

To setup to works with IX-RLC, setup as below:

Lock actuator location: UNLOCK\_TYPE\_EXT

Lock external address: 0099920101 (with extra number 1 means using lock 2 on the IX-RLC)

Address is the IX-RLC's address needs to work with this door station.

| DIP<br>Address               | ON 1 2 3     | ON 1 2 3     | ON           | ON 1 2 3     |
|------------------------------|--------------|--------------|--------------|--------------|
| IX-RLC's<br>Lock1<br>Address | 00999920101  | 00999920201  | 00999920203  | 00999920204  |
| IX-RLC's<br>Lock2<br>Address | 009999201011 | 009999202011 | 009999202031 | 009999202041 |

| DIP<br>Address               | ON 1 2 3     | ON           | ON 1 2 3     | ON           |
|------------------------------|--------------|--------------|--------------|--------------|
| IX-RLC's<br>Lock1<br>Address | 00999920205  | 00999920206  | 00999920207  | 00999920208  |
| IX-RLC's<br>Lock2<br>Address | 009999202051 | 009999202061 | 009999202071 | 009999202081 |

## 7. Use accessory IX-RLC as offline time server

Because IX-RLC can "run" the time, and then "pass" to all items in the same IP system.

We could use IP monitor IX471/IX439, or use door station IX850, to configure IX-RLC remotely.

### Way 1 (TD setup by IX monitor remotely)

Step 1, use IX471 to enter setup pages of IX-RLC

tap screen of IX471 to enter HOME page -> Settings -> Installer -> Onsite tool -> input password (66666666 by default), and tap "OK" -> touch  $\mathbf{Q}$  -> Start search -> on the list, choose "IM 9201 IXRLC..."

Step 2, set IX-RLC as STATIC IP, and write down the static IP address

(After step 1) -> Parameter -> Network setting

- -> tap "IP policy" and choose "STATIC"
- -> Write down the existing static IP address (PS: this static IP address allow to be changed), will use in step 5
- -> At last tap icon "HOME" (at the left-bottom), to go back to HOME page of IX471

Step 3, go back to the HOME page of IX471 -> tap icon "INFO" -> Write down the IP address of IX471, will use in step 4

Step 4, use IX471 as transitional time server, in this way to "transfer" the time/date to the IX-RLC via monitor

go back to the HOME page of IX471 -> Settings -> General -> Date and time, to set the present time and date

- -> Internet time -> tap "Time server", then change it to the IP address of IX471 (see this IP address in step 3)
- -> Then tap "Time update" to "pass" the time/date to the IX-RLC

Step 5 (the last step), to get rid of transitional time server IX471, now we use IX-RLC as permanent time server

Tap "Time server" again, then change it to the IP address of IX-RLC (see this IP address on step 2)

-> At last, tap "Time update" to "pass" the time/date to all items in the same IP system

#### Way 2 (TD setup by IX850 remotely)

Step 1, use IX850 to enter setup pages of IX-RLC

On main screen of IX850, press "KEY" button -> input code "990166666666", then press "OK" to enter Installer Mode (now you can see the top bar of screen turn to BLUE) -> press this BLUE BAR -> "Search online" -> on the list, choose "IM 9201 IXRLC..."

Step 2, set IX-RLC as STATIC IP, and write down the static IP address

(After step 1) -> Parameter -> Network setting

- -> tap "IP policy" and choose "STATIC"
- -> Write down the existing static IP address (PS: this static IP address allow to be changed), will use in step 5
- -> At last tap icon "HOME" (at the top-right), to go back to HOME page of IX850

Step 3, go back to the HOME page of IX850 -> tap the leftmost of BLUE BAR, to enter quick menu -> tap icon "INFO" -> Write down the IP address of IX850, will use in step 4

Step 4, use IX850 as transitional time server, in this way to "transfer" the time/date to the IX-RI C via monitor

go back to the HOME page of IX850 -> tap BLUE BAR -> Settings -> General -> Date and time, to set the present time and date

- -> Internet time -> tap "Time server", then change it to the IP address of IX850 (see this IP address in step 3)
- -> Then tap "Time update" to "pass" the time/date to the IX-RLC

Step 5 (the last step), to get rid of transitional time server IX850, now we use IX-RLC as permanent time server

Tap "Time server" again, then change it to the IP address of IX-RLC (see this IP address on step 2)

-> At last, tap "Time update" to "pass" the time/date to all items in the same IP system

## 8. Restore factory setting

Toggle back and forth DIP2 quickly (five times totally), and then power LED will flash (that means IX-RLC is restoring). At last power LED will be stable on (that means restore is finished)

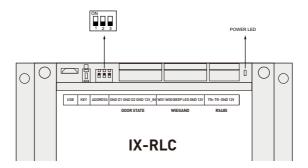

# 9. Specification

External Power Supply: DC12V;
PoE Power Supply: DC51V;

• Working Current: 20mA;

Unlocking Time: 1~99s(Default 1s);
Lock Power supply: 12Vdc, 300mA(Internal Power);

• Working Temperature: -10°C~+40°C;

• Dimension: 90(H)×144(W)×41(D)mm.

| Note |
|------|
|      |
|      |
|      |
|      |
|      |
|      |
|      |
|      |
|      |
|      |
|      |
|      |
|      |
|      |
|      |
|      |
|      |
|      |
|      |
|      |
|      |

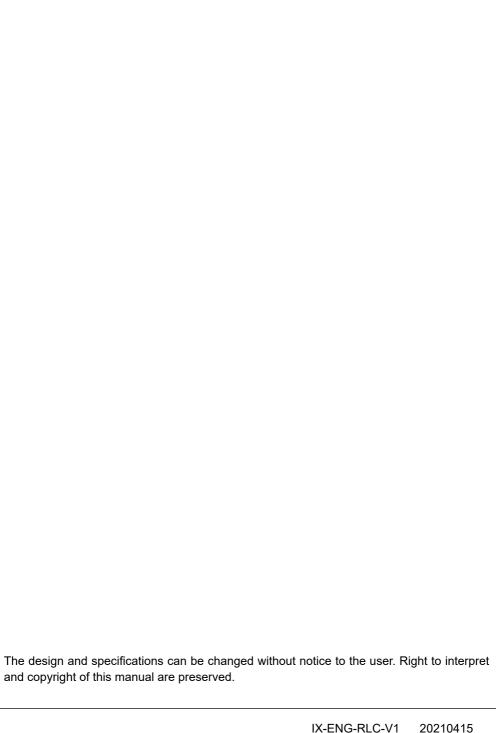